## Logging on to Firefly from home

Open a browser and go to [www.townclose.com](http://www.townclose.com/)

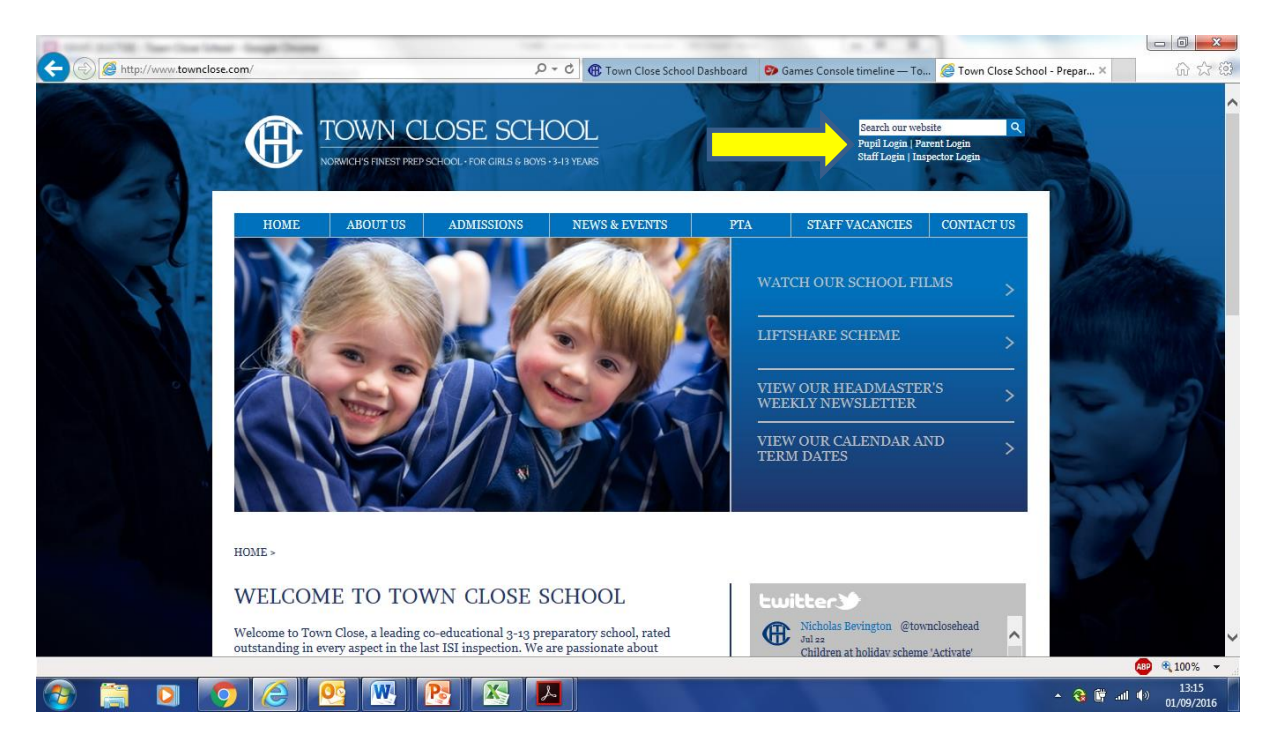

Click on Pupil Login which will take you to the Firefly sign in page

Or you can use the direct link which is

<townclose.fireflycloud.net>

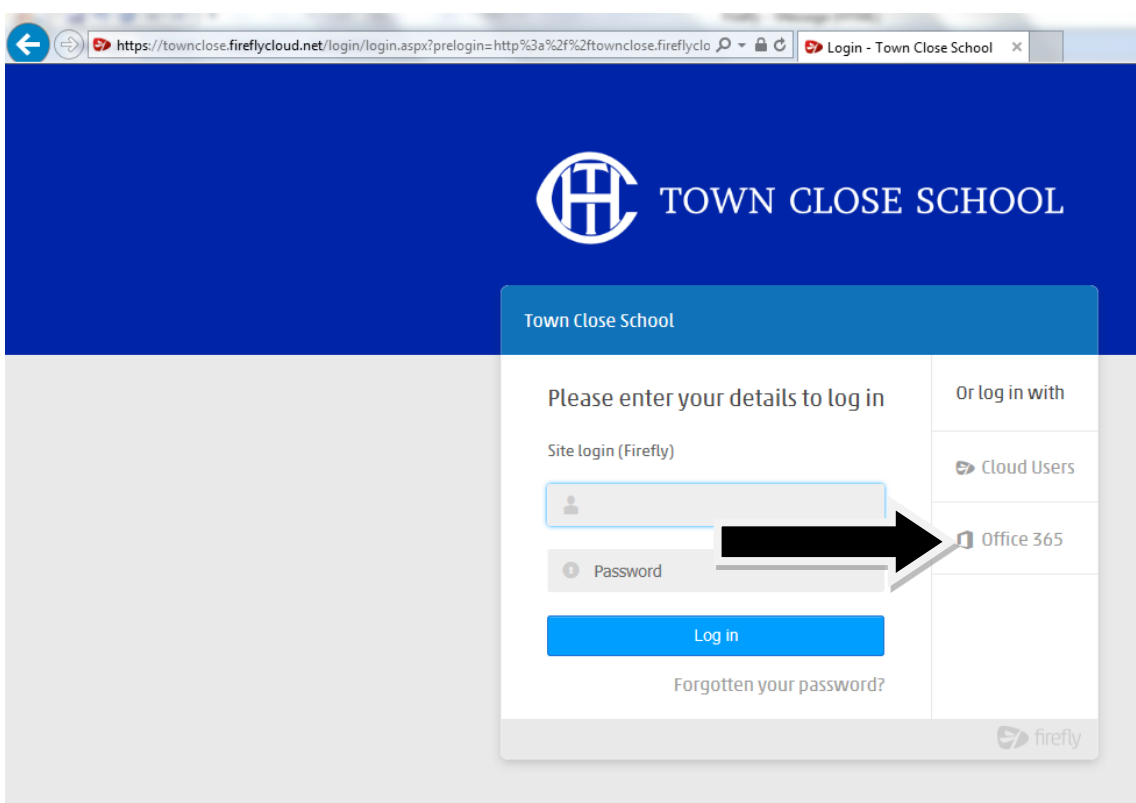

## Select the Office 365 login option

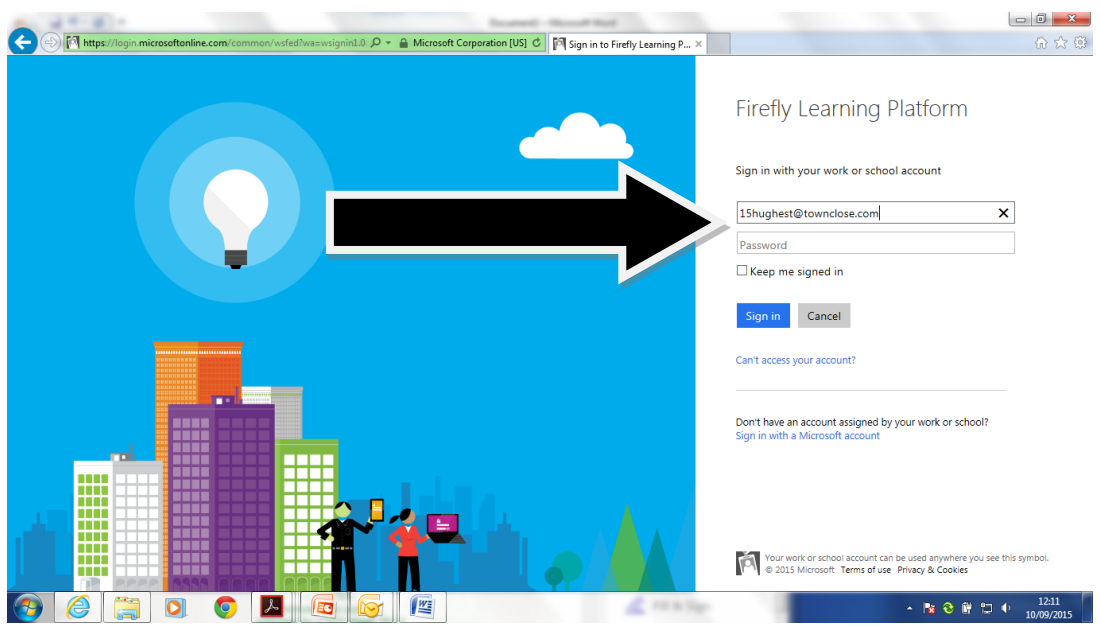

Your child will enter their new format email address: [username@townclose.com](mailto:username@townclose.com) and click on password and you will be redirected to this page: The format is 16hughest@townclose.com

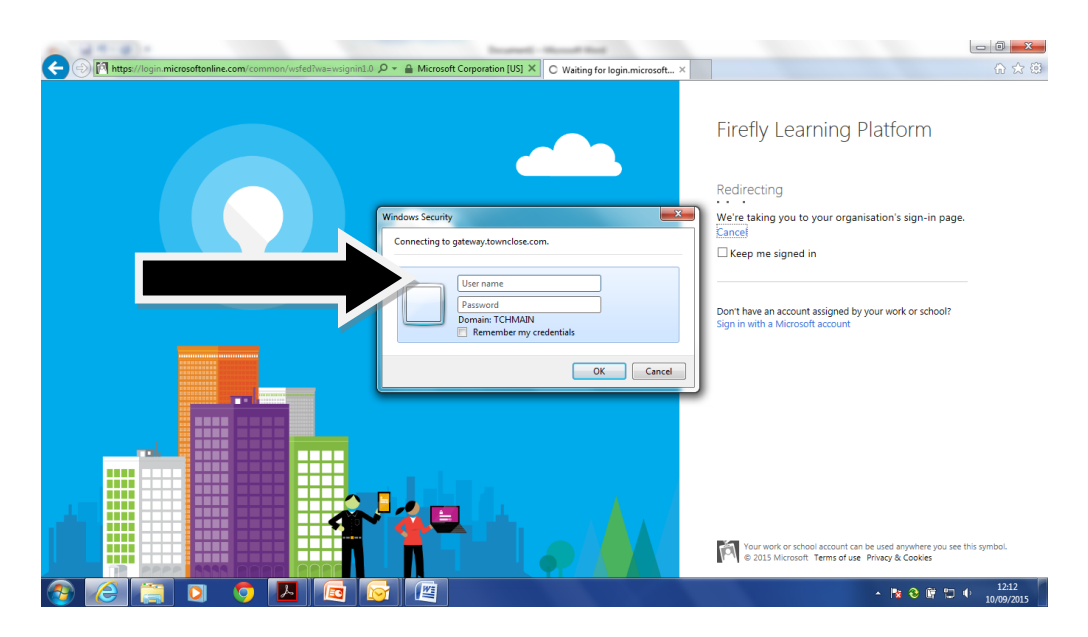

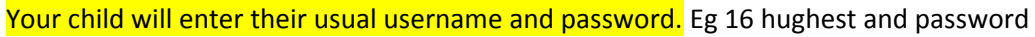

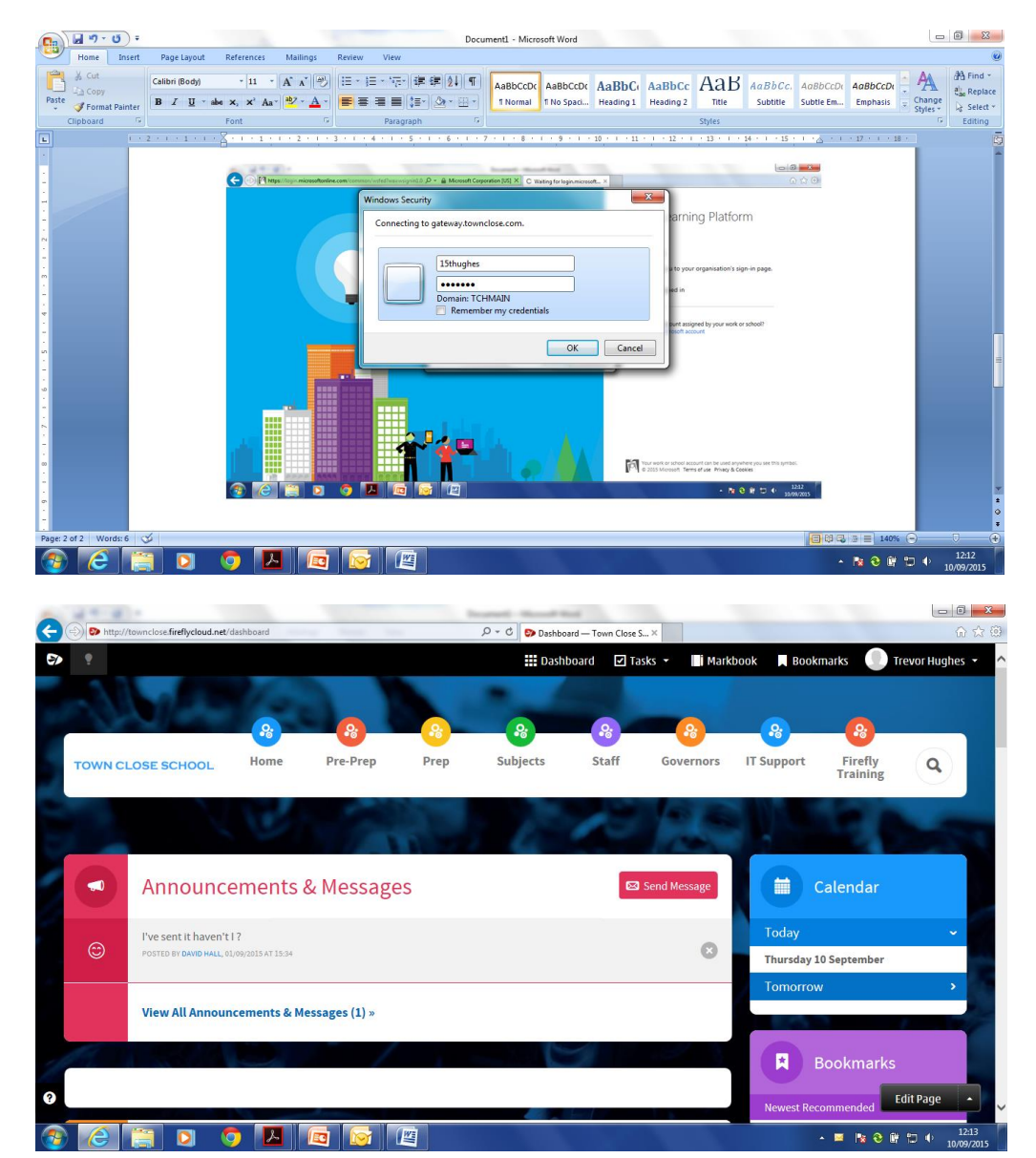